# Esempio di configurazione della codifica manuale IPSec tra router ٦

# Sommario

[Introduzione](#page-0-0) **[Prerequisiti](#page-0-1) [Requisiti](#page-0-2)** [Componenti usati](#page-0-3) **[Convenzioni](#page-1-0) [Configurazione](#page-1-1)** [Esempio di rete](#page-1-2) [Configurazioni](#page-2-0) **[Verifica](#page-4-0)** [Risoluzione dei problemi](#page-4-1) [Comandi per la risoluzione dei problemi](#page-5-0) [Set di trasformazioni non corrispondenti](#page-5-1) [ACL non corrispondenti](#page-5-2) [Su un lato è presente la mappa crittografica e l'altro no](#page-6-0) [La scheda di accelerazione del motore di crittografia è abilitata](#page-6-1) [Informazioni correlate](#page-6-2)

# <span id="page-0-0"></span>**Introduzione**

Questa configurazione di esempio consente di crittografare il traffico tra le reti 12.12.12.x e 14.14.14.x con l'aiuto della codifica manuale IPsec. A scopo di test, sono stati usati un ACL (Access Control List) e il ping esteso dall'host 12.12.12.12 alla versione 14.14.14.14.

La trasparenza manuale è in genere necessaria solo quando un dispositivo Cisco è configurato per crittografare il traffico diretto a un dispositivo di un altro fornitore che non supporta IKE (Internet Key Exchange). Se IKE è configurabile su entrambi i dispositivi, è preferibile utilizzare la trasparenza automatica. Gli SPI (Device Security Parameter Index) di Cisco sono espressi in decimali, ma alcuni fornitori lo fanno in esadecimale. In questo caso, talvolta è necessaria la conversione.

# <span id="page-0-1"></span>**Prerequisiti**

## <span id="page-0-2"></span>**Requisiti**

Non sono previsti prerequisiti specifici per questo documento.

## <span id="page-0-3"></span>Componenti usati

Le informazioni fornite in questo documento si basano sulle seguenti versioni software e hardware:

- Cisco 3640 e 1605 router
- Software Cisco IOS® versione 12.3.3.a

Nota: in tutte le piattaforme che contengono schede di crittografia hardware, la crittografia manuale non è supportata quando la scheda di crittografia hardware è abilitata.

Le informazioni discusse in questo documento fanno riferimento a dispositivi usati in uno specifico ambiente di emulazione. Su tutti i dispositivi menzionati nel documento la configurazione è stata ripristinata ai valori predefiniti. Se la rete è operativa, valutare attentamente eventuali conseguenze derivanti dall'uso dei comandi.

## <span id="page-1-0"></span>**Convenzioni**

Per ulteriori informazioni sulle convenzioni usate, consultare il documento [Cisco sulle convenzioni](//www.cisco.com/en/US/tech/tk801/tk36/technologies_tech_note09186a0080121ac5.shtml) [nei suggerimenti tecnici.](//www.cisco.com/en/US/tech/tk801/tk36/technologies_tech_note09186a0080121ac5.shtml)

# <span id="page-1-1"></span>**Configurazione**

In questa sezione vengono presentate le informazioni necessarie per configurare le funzionalità descritte più avanti nel documento.

Nota: per ulteriori informazioni sui comandi menzionati in questo documento, usare lo [strumento di](//tools.cisco.com/Support/CLILookup/cltSearchAction.do) [ricerca](//tools.cisco.com/Support/CLILookup/cltSearchAction.do) dei comandi (solo utenti [registrati](//tools.cisco.com/RPF/register/register.do)).

## <span id="page-1-2"></span>Esempio di rete

Nel documento viene usata questa impostazione di rete:

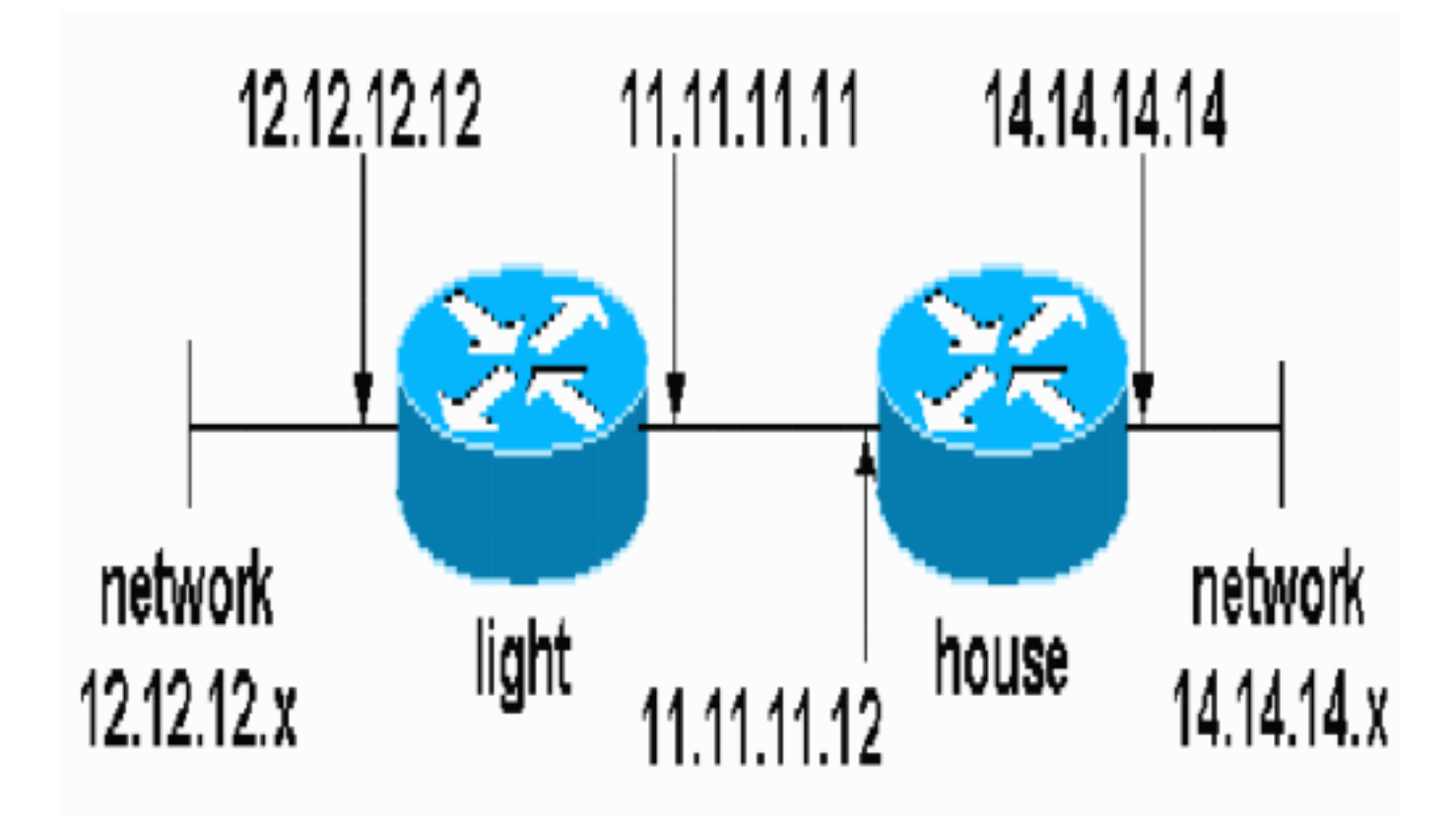

## <span id="page-2-0"></span>**Configurazioni**

Nel documento vengono usate queste configurazioni:

- Configurazione luce
- Configurazione interna

### Configurazione luce

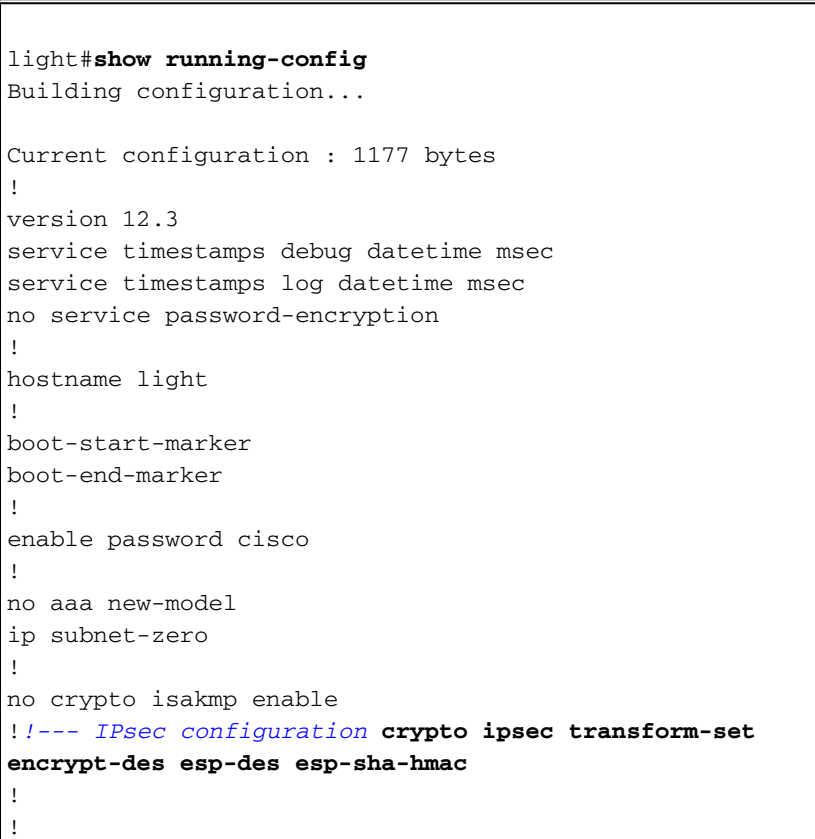

```
crypto map testcase 8 ipsec-manual
  set peer 11.11.11.12
  set session-key inbound esp 1001 cipher
1234abcd1234abcd authenticator 20
 set session-key outbound esp 1000 cipher
abcd1234abcd1234 authenticator 20
 set transform-set encrypt-des !--- Traffic to encrypt
match address 100
!
!
interface Ethernet2/0
 ip address 12.12.12.12 255.255.255.0
 half-duplex<br>!
interface Ethernet2/1
 ip address 11.11.11.11 255.255.255.0
 half-duplex !--- Apply crypto map. crypto map testcase
!
ip http server
no ip http secure-server
ip classless
ip route 0.0.0.0 0.0.0.0 11.11.11.12
!
! !--- Traffic to encrypt access-list 100 permit
ip host 12.12.12.12 host 14.14.14.14
!
!
!
!
line con 0
line aux 0
line vty 0 4
 login
!
!
!
Configurazione interna
house#show running-config
Current configuration : 1194 bytes
!
version 12.3
service timestamps debug uptime
service timestamps log uptime
no service password-encryption
!
hostname house
!
!
logging buffered 50000 debugging
enable password cisco
!
no aaa new-model
ip subnet-zero
ip domain name cisco.com
!
ip cef
!
!
no crypto isakmp enable
!
!!--- IPsec configuration crypto ipsec transform-set
```

```
encrypt-des esp-des esp-sha-hmac
!
crypto map testcase 8 ipsec-manual
 set peer 11.11.11.11
 set session-key inbound esp 1000 cipher
abcd1234abcd1234 authenticator 20
 set session-key outbound esp 1001 cipher
1234abcd1234abcd authenticator 20
 set transform-set encrypt-des
!--- Traffic to encrypt match address 100
!
!
interface Ethernet0
 ip address 11.11.11.12 255.255.255.0!--- Apply crypto
map. crypto map testcase
!
interface Ethernet1
 ip address 14.14.14.14 255.255.255.0
!
ip classless
ip route 0.0.0.0 0.0.0.0 11.11.11.11
no ip http server
no ip http secure-server
!
!!--- Traffic to encrypt access-list 100 permit ip host
14.14.14.14 host 12.12.12.12
!
!
line con 0
 exec-timeout 0 0
  transport preferred none
  transport output none
line vty 0 4
  exec-timeout 0 0
 password cisco
 login
 transport preferred none
 transport input none
 transport output none
!
!
end
```
# <span id="page-4-0"></span>**Verifica**

Le informazioni contenute in questa sezione permettono di verificare che la configurazione funzioni correttamente.

Lo [strumento Output Interpreter](https://www.cisco.com/cgi-bin/Support/OutputInterpreter/home.pl) (solo utenti [registrati](//tools.cisco.com/RPF/register/register.do)) (OIT) supporta alcuni comandi show. Usare l'OIT per visualizzare un'analisi dell'output del comando show.

• show crypto ipsec sa: visualizza le associazioni di sicurezza della seconda fase.

# <span id="page-4-1"></span>Risoluzione dei problemi

Le informazioni contenute in questa sezione permettono di risolvere i problemi relativi alla configurazione.

### <span id="page-5-0"></span>Comandi per la risoluzione dei problemi

Lo [strumento Output Interpreter](https://www.cisco.com/cgi-bin/Support/OutputInterpreter/home.pl) (solo utenti [registrati](//tools.cisco.com/RPF/register/register.do)) (OIT) supporta alcuni comandi show. Usare l'OIT per visualizzare un'analisi dell'output del comando show.

Nota: consultare le *[informazioni importanti sui comandi di debug](//www.cisco.com/en/US/tech/tk801/tk379/technologies_tech_note09186a008017874c.shtml)* prima di usare i comandi di debug.

- debug crypto ipsec: visualizza le negoziazioni IPsec della seconda fase.
- debug crypto engine: visualizza il traffico crittografato.

#### <span id="page-5-1"></span>Set di trasformazioni non corrispondenti

La luce ha ah-sha-hmac e House ha esp-des.

```
*Mar 2 01:16:09.849: IPSEC(sa_request): ,
  (kev \text{ end. ms}) OUTBOUND local = 11.11.11.11, remote= 11.11.11.12,
     local_proxy= 12.12.12.12/255.255.255.255/0/0 (type=1),
    remote_proxy= 14.14.14.14/255.255.255.255/0/0 (type=1),
    protocol= AH, transform= ah-sha-hmac ,
    lifedur= 3600s and 4608000kb,
     spi= 0xACD76816(2899798038), conn_id= 0, keysize= 0, flags= 0x400A
*Mar 2 01:16:09.849: IPSEC(manual_key_stuffing):
keys missing for addr 11.11.11.12/prot 51/\text{spl} 0.....
```
#### <span id="page-5-2"></span>ACL non corrispondenti

Sul lato A (il router "leggero") è presente un collegamento da host a host interno e sul lato B (il router "domestico") è presente un collegamento interfaccia-interfaccia. Gli ACL devono essere sempre simmetrici (non lo sono).

hostname house match address 101 access-list 101 permit ip host 11.11.11.12 host 11.11.11.11 ! hostname light match address 100 access-list 100 permit ip host 12.12.12.12 host 14.14.14.14 Questo output viene generato dal comando ping di avvio side\_A:

nothing

#### light#**show crypto engine connections active**

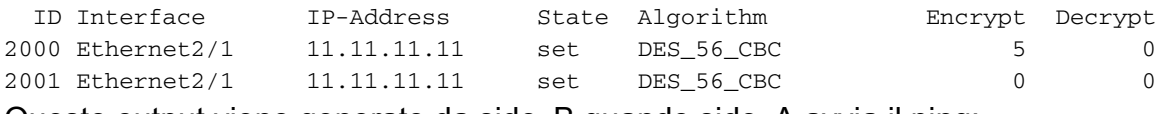

Questo output viene generato da side\_B quando side\_A avvia il ping:

house# 1d00h: IPSEC(epa\_des\_crypt): decrypted packet failed SA identity check 1d00h: IPSEC(epa\_des\_crypt): decrypted packet failed SA identity check 1d00h: IPSEC(epa\_des\_crypt): decrypted packet failed SA identity check 1d00h: IPSEC(epa\_des\_crypt): decrypted packet failed SA identity check 1d00h: IPSEC(epa\_des\_crypt): decrypted packet failed SA identity check

#### house#**show crypto engine connections active**

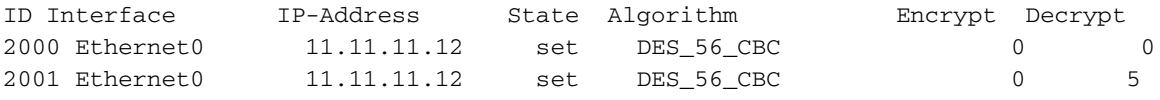

Questo output viene generato dal comando ping di avvio side\_B:

side\_ B

%CRYPTO-4-RECVD\_PKT\_NOT\_IPSEC: Rec'd packet not an IPSEC packet. (ip) vrf/dest\_addr= /12.12.12.12, src\_addr= 14.14.14.14, prot= 1

#### <span id="page-6-0"></span>Su un lato è presente la mappa crittografica e l'altro no

%CRYPTO-4-RECVD\_PKT\_NOT\_IPSEC: Rec'd packet not an IPSEC packet. (ip) vrf/dest\_addr= /14.14.14.14, src\_addr= 12.12.12.12, prot= 1

#### Questo output viene generato dal lato\_B con una mappa crittografica:

house#show crypto engine connections active

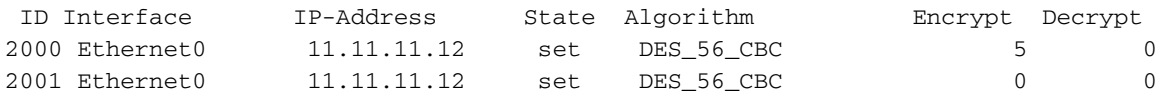

#### <span id="page-6-1"></span>La scheda di accelerazione del motore di crittografia è abilitata

1d05h: %HW\_VPN-1-HPRXERR: Hardware VPN0/13: Packet Encryption/Decryption error, status=4098.....

## <span id="page-6-2"></span>Informazioni correlate

- [Negoziazione IPSec/protocolli IKE](//www.cisco.com/en/US/tech/tk583/tk372/tsd_technology_support_protocol_home.html?referring_site=bodynav)
- Documentazione e supporto tecnico Cisco Systems